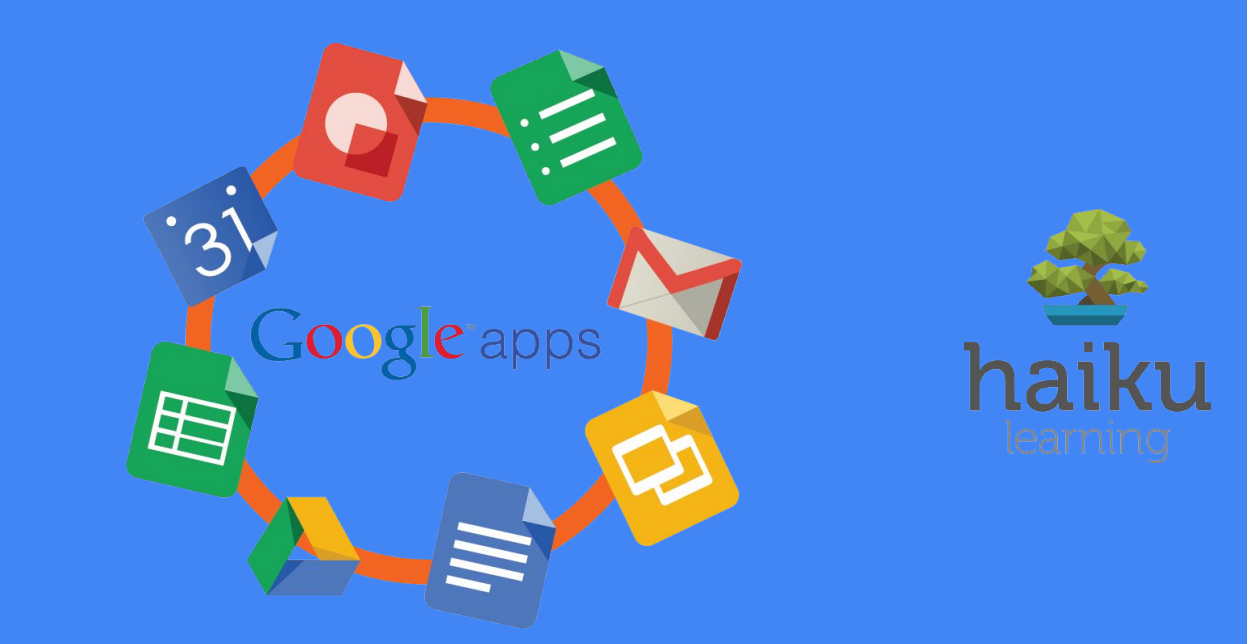

# How to Use Google Apps @ PUSD

**Kara Montgomery-Roa** *Teacher Specialist - Ed. Media & Technology - Librarian* kara.montgomery-roa@pusd.org

What tech tools do students need to succeed in school?

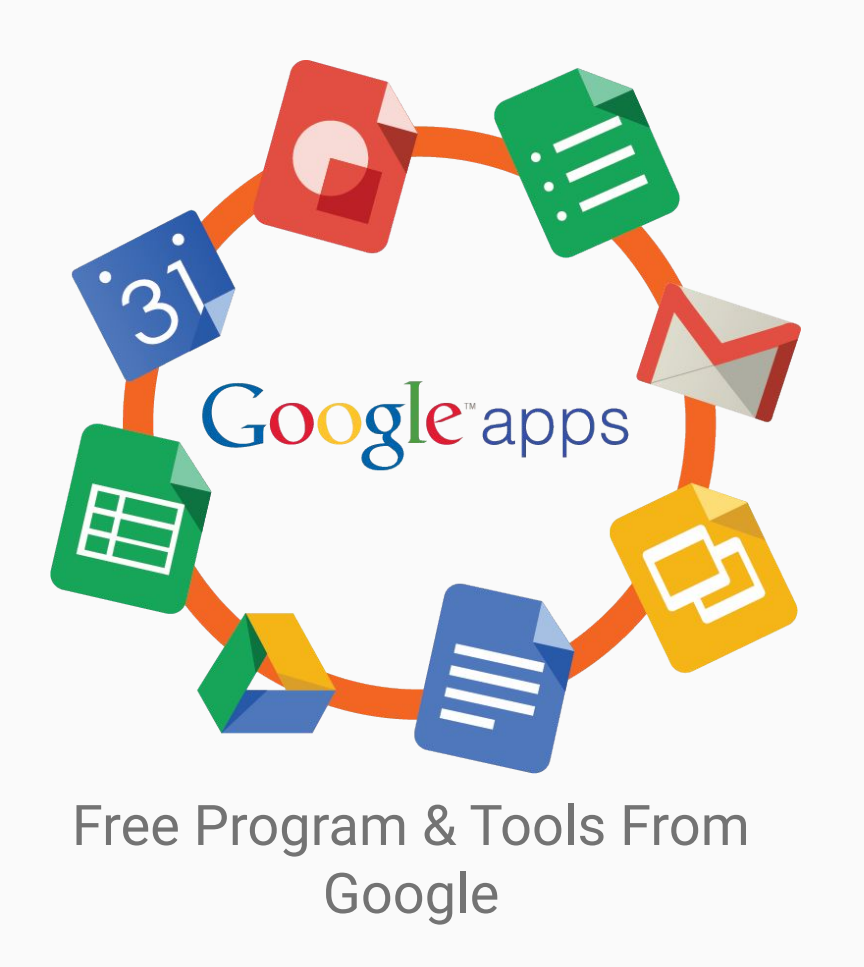

- All Students Have An Account for PUSD!
- Free Programs like Word or PowerPoint that you can access wherever you have internet. (Computer OR Phone)
- Share documents and homework with teachers
- Send emails to teachers for questions or set-up meeting times.

## How to Log on to Google Apps

Step 1: Go to **[Google.com](http://www.google.com/)** and click "*Sign In*"

Step 2: Type in your… **Username:** First initial + last name + lunch/ID number + @apps.pusd.org *Ex. clinares38172@apps.pusd.org*

**Password:** 6-digit birthdate *Ex. 010201 (Jan. 2, 2001)*

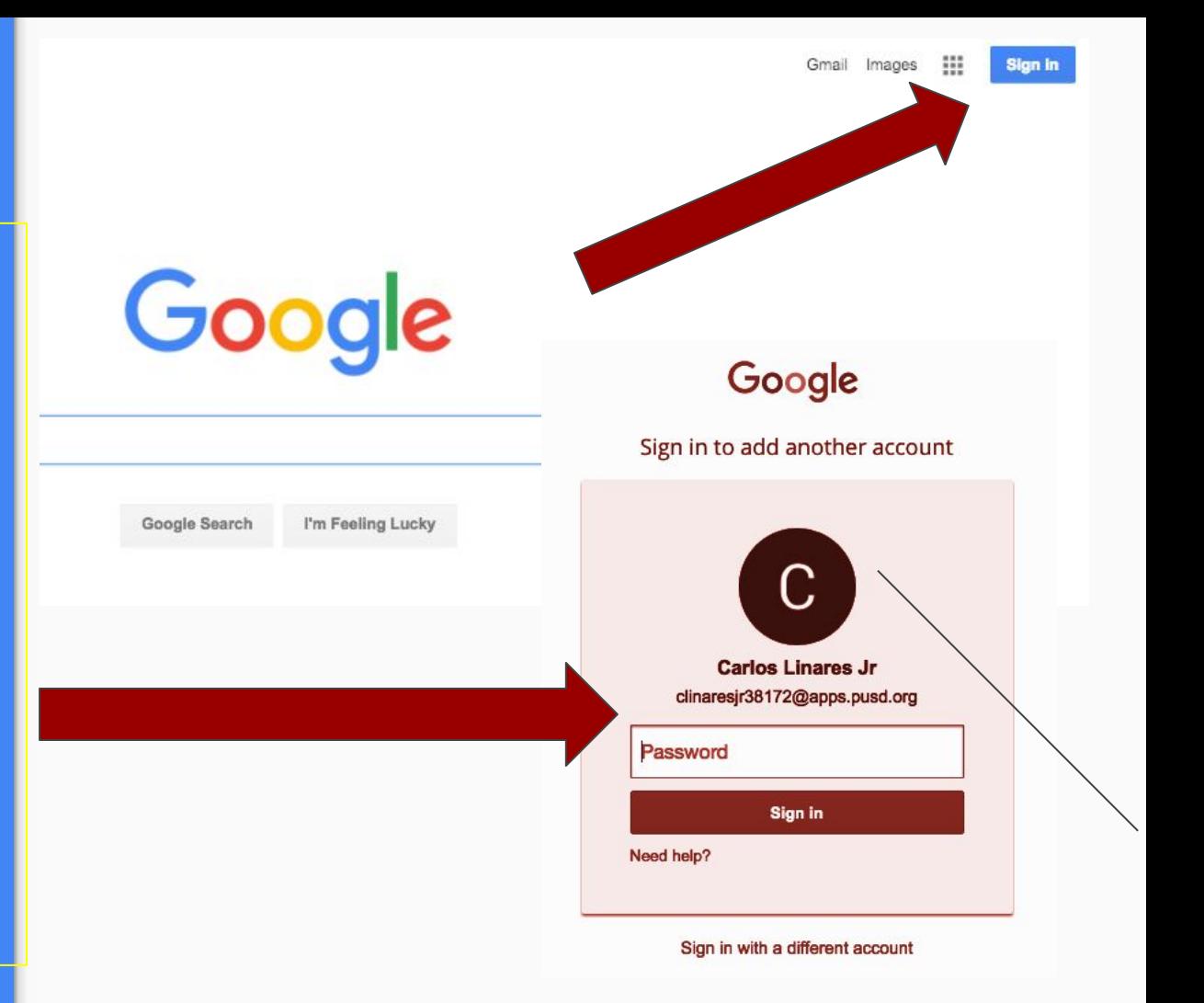

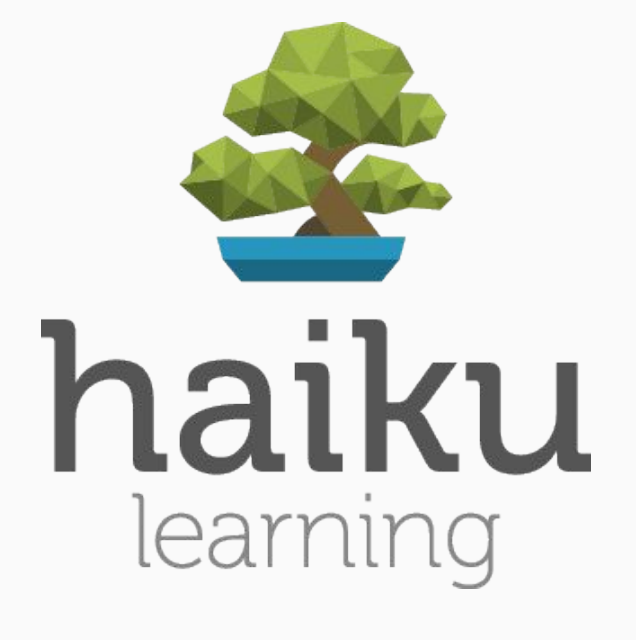

Class Websites

- Many teachers use Haiku as a class website with everything students need for school.
- Not ALL teachers use it, but it's a great way to keep up with student work.

#### How to Access Haiku

Step 1: Click the "More" link to access the Haiku Learning App

Step 2: Click on the "My Classes" tab to access the websites for each teacher's class

Students will have homework, projects, and course information for teachers that use this tool.

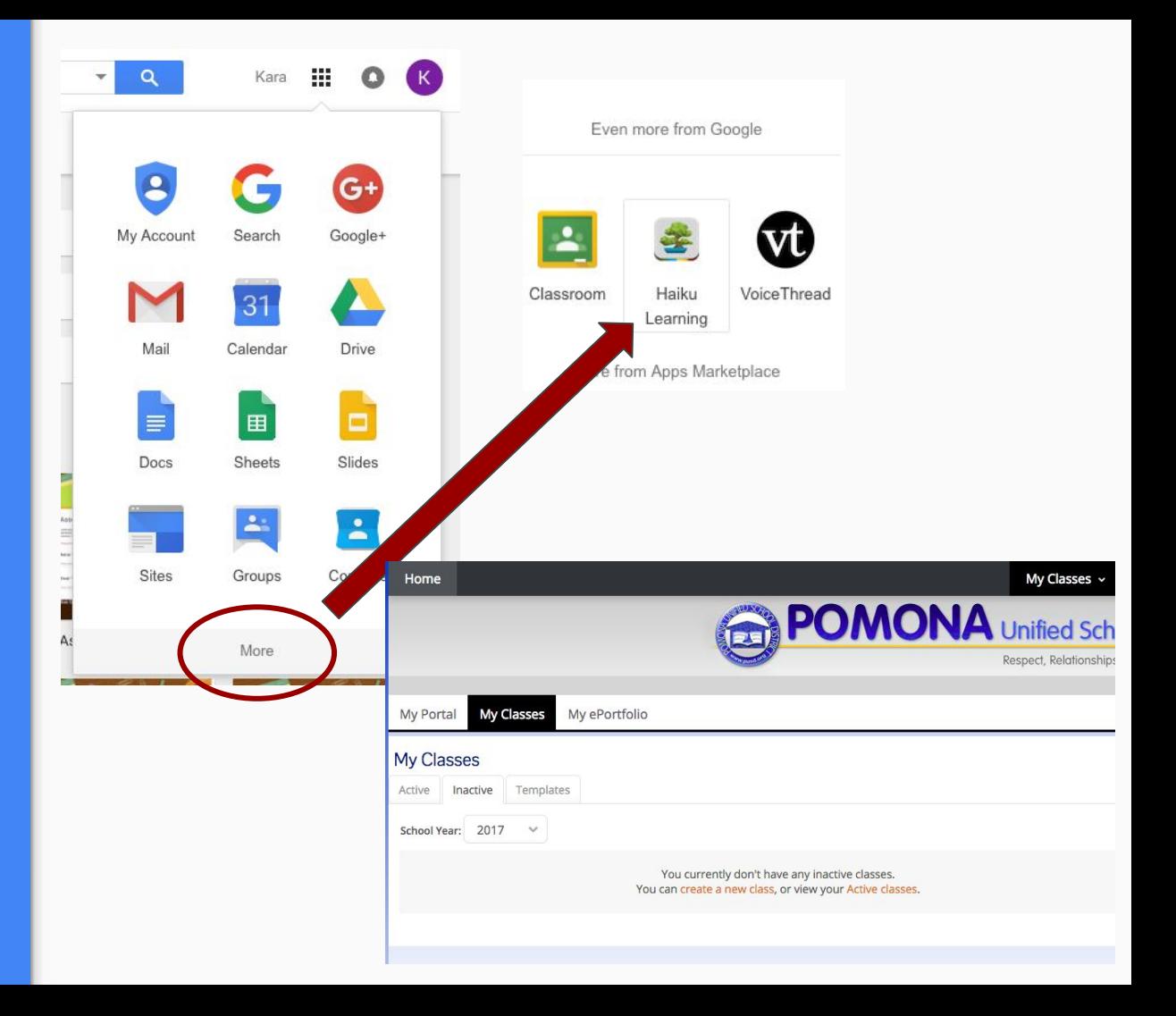

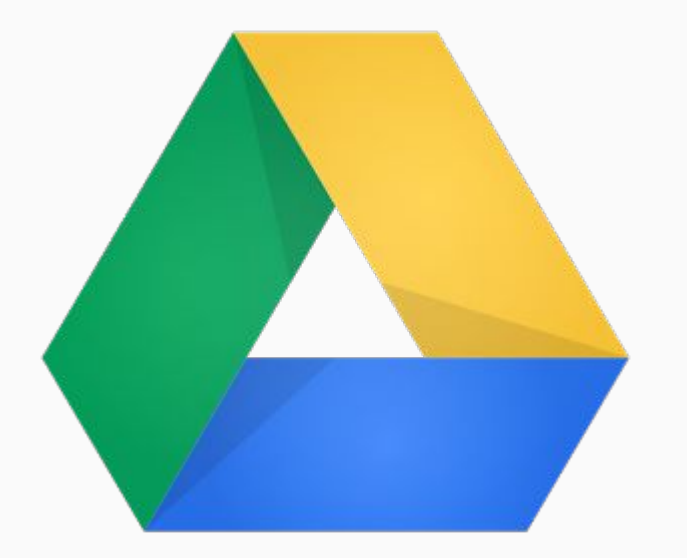

## Write & Share Documents Google Drive

- Google Drive allows you to save documents made with different programs in one place.
- You can make everything from a Word Document to a Drawing and save it as one big folder.
- This "cloud" drive lives online so everything is saved with a free 15GB of memory.

#### What is Google Drive?

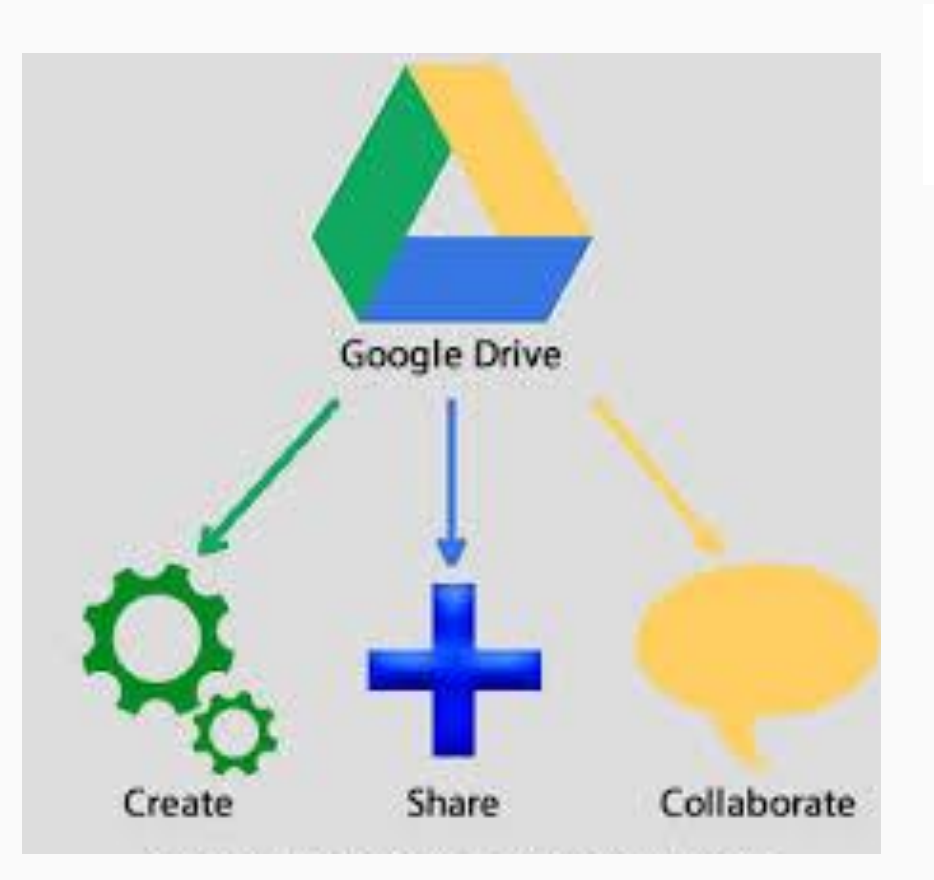

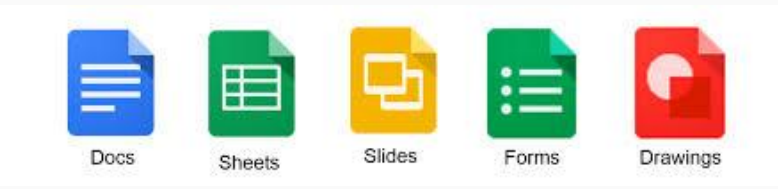

- **Create** documents for free
	- Save it as a Word document, PDF, and other formats too!
- **Share** them with any of your teachers
	- Need email address of teacher (Ex. [first.last@apps.pusd.org\)](mailto:first.last@apps.pusd.org)
- **Collaborate** with teachers and students on the document and in real time.

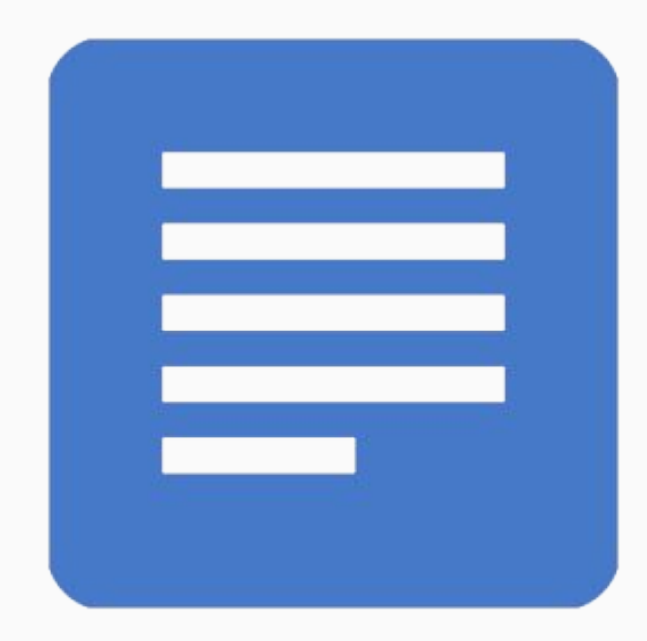

## Write & Share Documents Google Docs

- Write, share, and send documents for FREE!
- You can save them as a Word Document, Google Document, or PDF.
- They can be shared and worked on at the same time too - great for collaboration for group projects.
- GOOGLE SAVES EVERY 2 SECONDS - No need to save ever again!

### How to Create a Document

Step 1: Click NEW and select the GOOGLE DOCS icon.

Step 2: Begin typing your document like you would using Microsoft Word.

Step 3: Rename your document by clicking the words "Untitled document" on the top left of the page.

Step 4: Go to the FILE tab and select "Download as…" and click Microsoft Word or PDF to save.

Step 5: The document will be downloaded and will show up at the bottom left side of your screen.

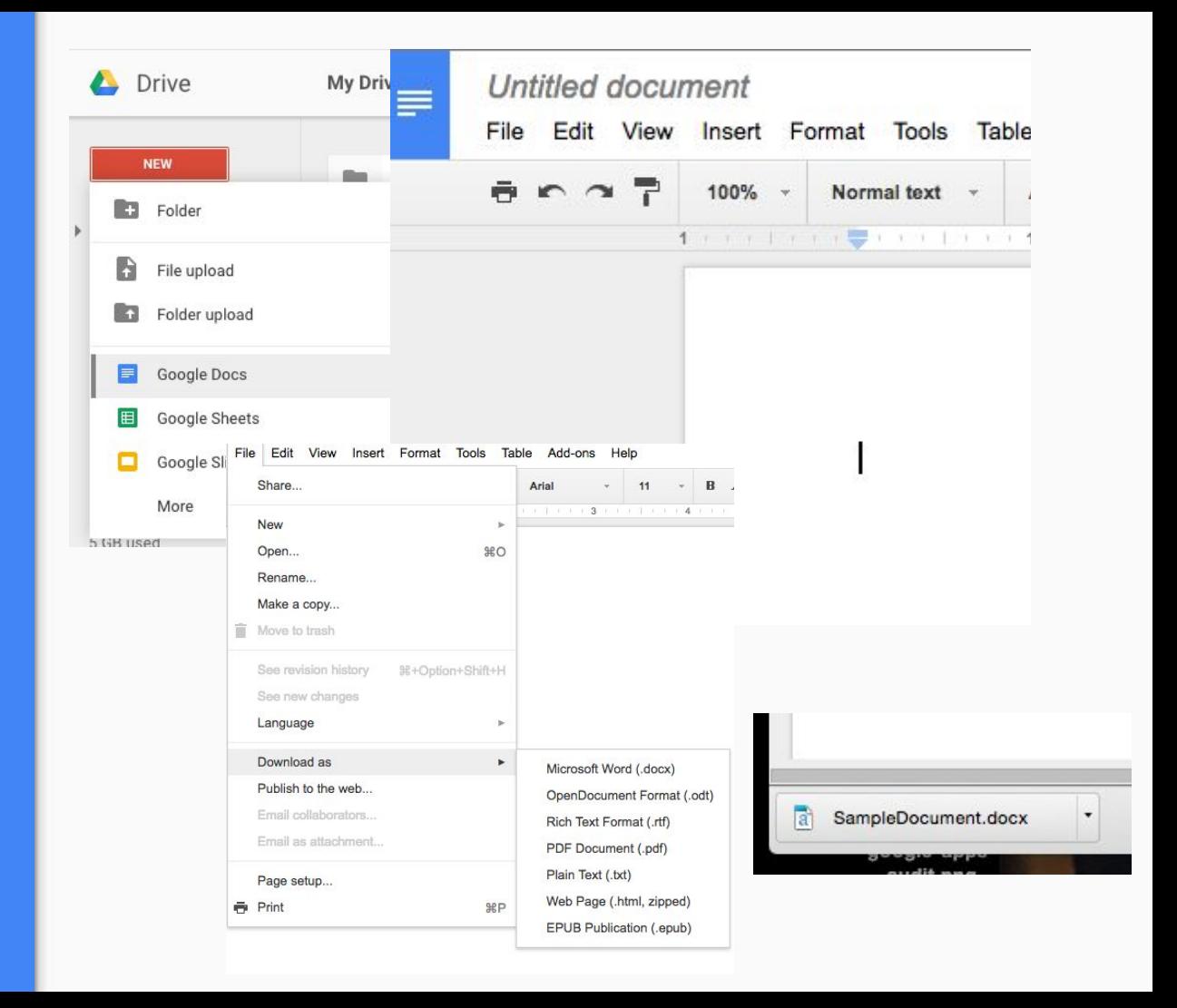

#### How to Send Document to Teacher?

Step 1: Click "Share" on the File tab

Step 2: Type in the teacher's email address: (f[irst.last@apps.pusd.org](mailto:firstname.lastname@apps.pusd.org))

Step 3: Select "Can Edit" so the teacher can type on the document and download with no problems.

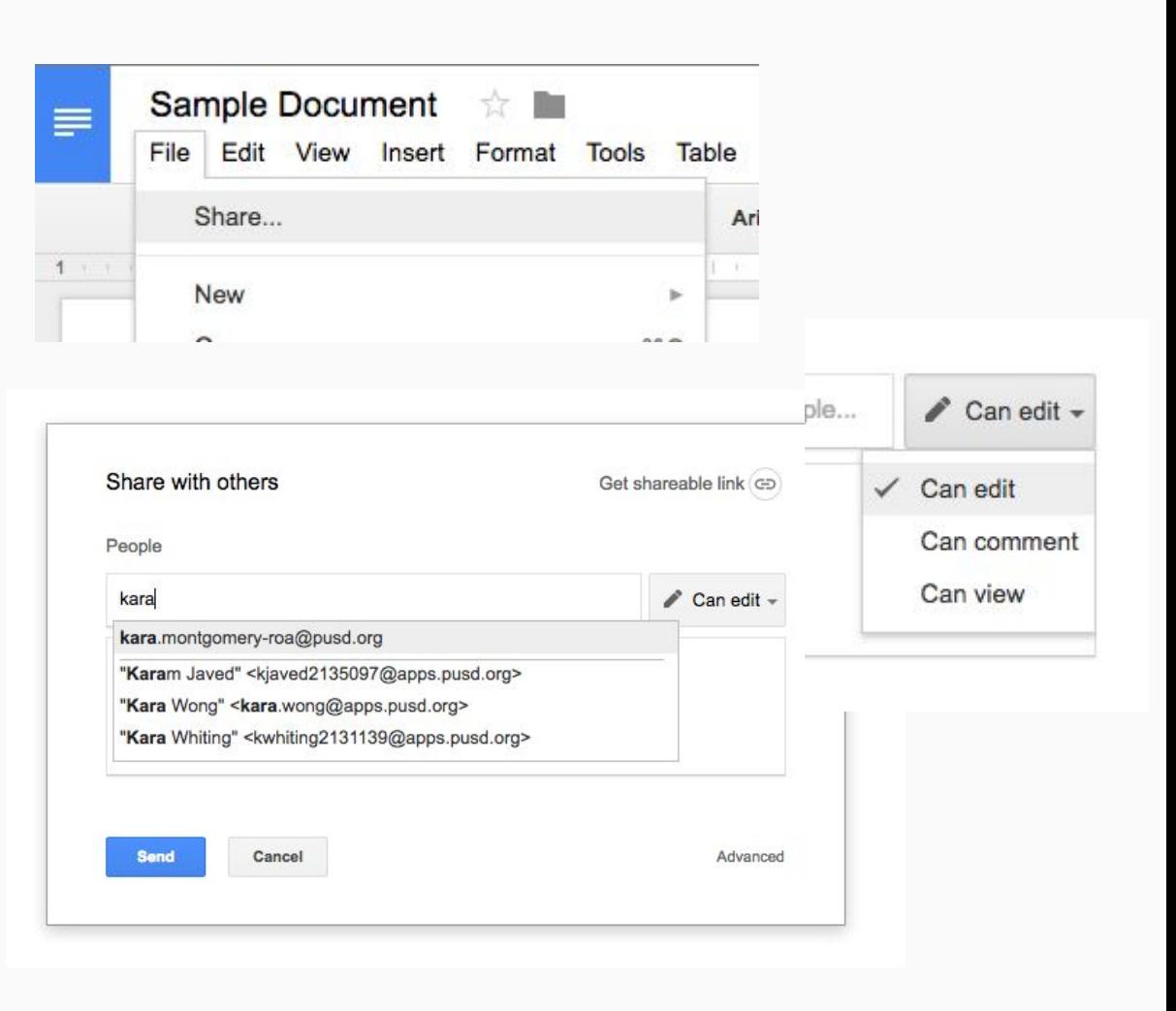

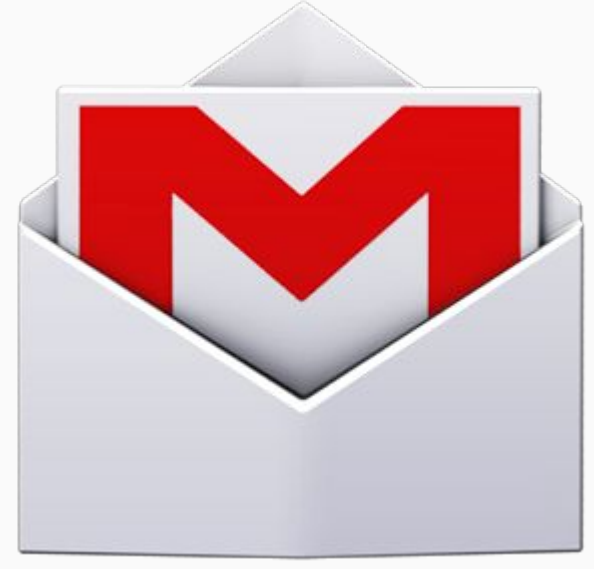

# Gmail

Email teachers & administrators

- Each student and teacher has a unique email address from PUSD.
- If students have questions or if YOU want to ask teachers about student progress, this is a great way to keep track of communication.
- Allows students to email assignments directly to teacher too!

#### How to Compose Email

Step 1: Click the "Compose" button to start a message

Step 2: Click the "To:" words to enter a teacher's email. Ex. First.Last@apps.pusd.org

#### Step 3: Type a message in the body of the email with:

- 1. Student's name
- 2. Your question include names of assignments if possible
- 3. Your contact information If phone number - what's the best time to call.

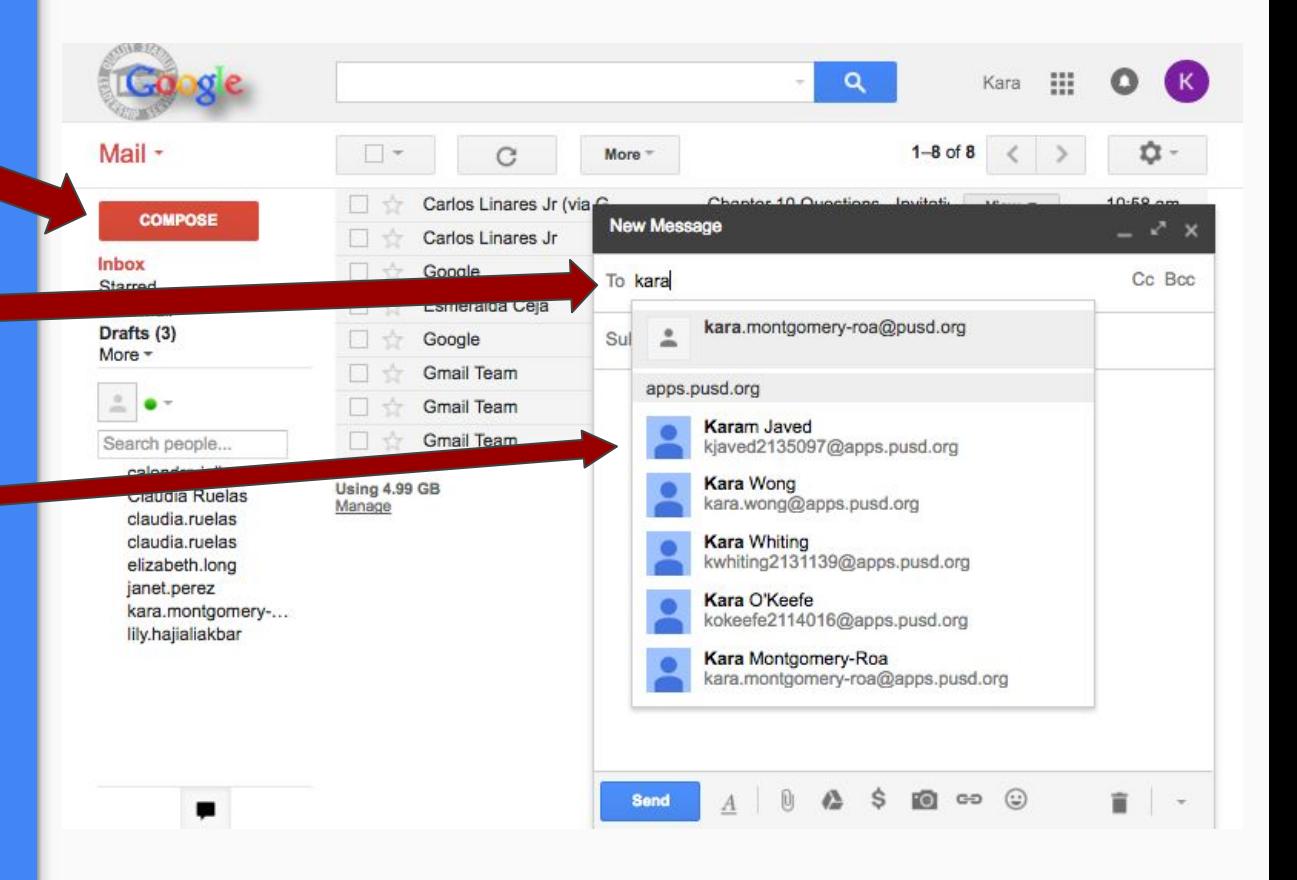